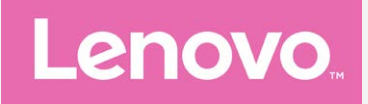

# **Lenovo PHAB2**

## **Uživatelská příručka V1.0**

**Lenovo PB2-650M Lenovo PB2-650Y**

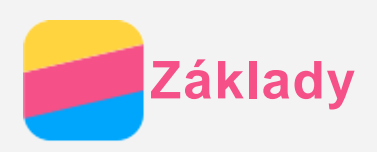

Před použitím produktu a těchto informací si přečtěte tyto dokumenty:

- *Stručná úvodní příručka*
- *Regulatorní prohlášení*
- [P](#page-15-0)[ř](#page-15-0)[íloha](#page-15-0)

Na webových stránkách http://support.lenovo.com je k dispozici aktualizovaná *Stručná úvodní příručka* a dokument *Regulatorní prohlášení*.

## Lenovo Companion

Hledáte pomoc? Aplikace Lenovo Companion vám pomůže s přímým přístupem k online podpoře a fórům Lenovo\*, často kladeným otázkám\*, systémovým upgradům\*, testům funkčnosti hardwaru, kontrolám stavu záruky\*, servisním žádostem\*\* a stavu opravy\*\*.

#### *Poznámka:*

- *\* vyžaduje přístup k datové síti.*
- *\*\* není k dispozici ve všech zemích.*

Tuto aplikaci lze získat dvěma způsoby:

Vyhledejte a stáhněte aplikaci z obchodu Google Play.

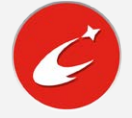

Načtěte následující QR kód pomocí zařízení Lenovo se systémem Android.

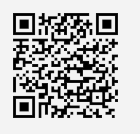

## Technické údaje

V této sekci jsou uvedeny technické údaje pouze pro bezdrátovou komunikaci. Kompletní technické údaje zařízení můžete nalézt na adrese http://support.lenovo.com.

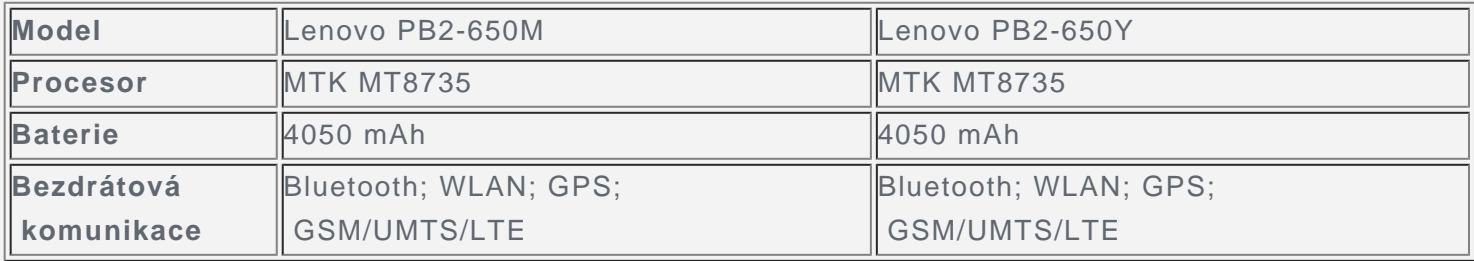

*Poznámka: Lenovo PB2-650M podporuje technologii LTE v pásmech 1, 2, 3, 5, 7, 8, 20, 38, 40 a 41 (úzké pásmo). Lenovo PB2-650Y podporuje technologii LTE v pásmech 2, 4, 5, 7, 12, 13 a 17. V některých zemích není technologie LTE podporována. Pro informaci, zda vaše zařízení funguje se sítěmi LTE ve vaší zemí, kontaktujte svého poskytovatele.*

## Tlačítka na obrazovce

Na zařízení jsou k dispozici tři tlačítka.

- **Tlačítko multitaskingu**: Klepnutím na tlačítko  $\Box$  zobrazíte spuštěné aplikace. Poté můžete:
	- Klepnout na aplikaci a tím ji otevřít.
	- Klepnutím na možnost  $\times$  ukončíte spuštěnou aplikaci.
- Klepnutím na možnost  $\blacktriangleleft$  ukončíte všechny spuštěné aplikace.
- **Tlačítko Domů**: Klepnutím na možnost  $\bigcirc$  se vrátíte na výchozí domovskou obrazovku.
- **Tlačítko Zpět**: Klepnutím na možnost < se vrátíte na předchozí stránku nebo ukončíte aktuální aplikaci.

## Domovská obrazovka

Domovská obrazovka je výchozím místem při používání zařízení. Pro vaše pohodlí jsou na domovské obrazovce již nastaveny některé užitečné aplikace a widgety.

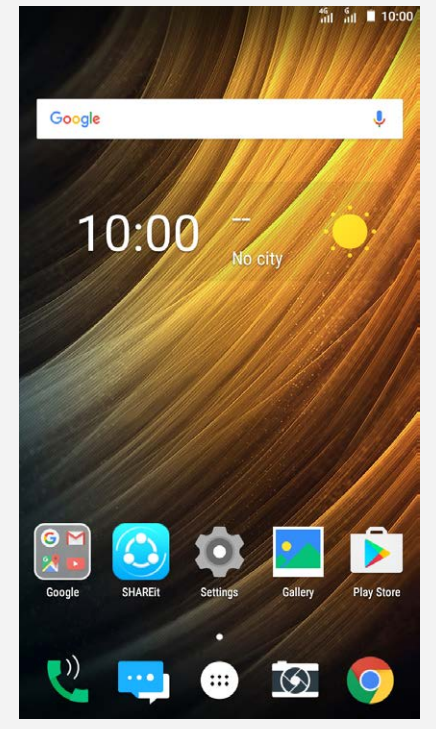

*Poznámka: Funkce a domovská obrazovka vašeho zařízení se mohou lišit v závislosti na vašem umístění, jazyce, operátorovi a modelu telefonu.*

#### Úprava domovských obrazovek v režimu úprav

Stisknutím a podržením tlačítka  $\Box$  nebo libovolného volného místa na domovské obrazovce mimo ikony přejděte do režimu úprav. Režim úprav ukončíte klepnutím na tlačítko Zpět.

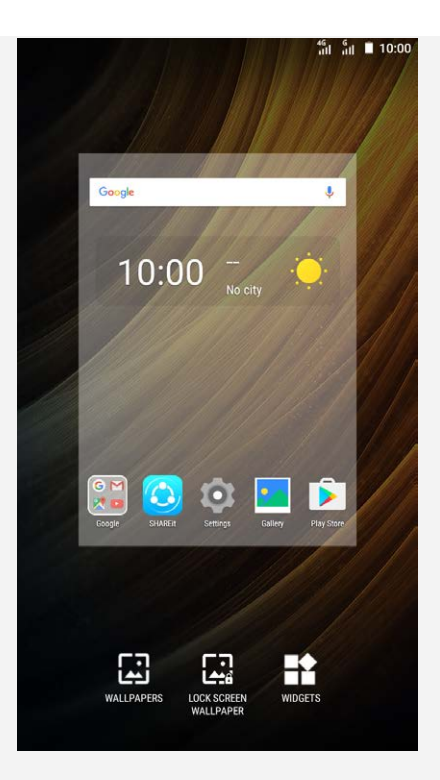

V režimu úprav můžete provést toto:

- Máte-li mnoho obrazovek a chcete přesunout jednu domovskou obrazovku, stiskněte a podržte obrazovku, dokud se trochu nezvětší, přesuňte ji na nové místo a poté ji pusťte.
- Pokud chcete na domovskou obrazovku přidat widget, klepněte na možnost **WIDGETY**. Tahem nahoru nebo dolů najděte požadovaný widget, stiskněte a podržte widget, dokud se nezvětší, přesuňte jej na požadované místo a poté jej pusťte.
- Pokud chcete změnit tapetu, klepněte na možnost **TAPETY**, tahem doleva nebo doprava najděte požadovanou tapetu a klepněte na možnost **Nastavit jako tapetu**.

#### Správa widgetů a aplikací

Na domovské obrazovce můžete provést toto:

- Pokud chcete přesunout widget nebo aplikaci, stiskněte a podržte widget nebo aplikaci, dokud se ikona trochu nezvětší, přesuňte ji na požadované místo a poté ji pusťte.
- Pokud chcete odebrat widget z domovské obrazovky, stiskněte a podržte widget, dokud se jeho ikona mírně nezvětší, přetáhněte jej k hornímu okraji obrazovky a poté jej pusťte nad ikonou  $\times$ .
- Pokud chcete odinstalovat aplikaci, stiskněte a podržte aplikaci, přetáhněte ji k hornímu okraji obrazovky a poté ji pusťte nad ikonou  $\blacksquare$ . *Poznámka: Systémové aplikace nelze odinstalovat. Pokud se pokusíte odinstalovat*

systémovou aplikaci, ikona  $\overline{u}$  se v horní části obrazovky nezobrazí.

## Uzamknutí obrazovky

Když je zařízení zapnuté, stisknutím tlačítka zapnutí/vypnutí uzamknete ručně obrazovku. Dalším stisknutím tlačítka zapnutí/vypnutí zobrazíte zamknutou obrazovku a tahem nahoru z dolní části obrazovky obrazovku odemknete.

*Poznámka: Tah je výchozí způsob odemknutí obrazovky. Informace o změně zámku obrazovku naleznete v části [Nastavení](#page-14-0).*

## Oznámení a rychlé nastavení

Panel oznámení (viz Obrázek 1: Oznámení) informuje o zmeškaných hovorech, nových zprávách a probíhajících činnostech, jako je například stahování souborů. Panel Rychlá nastavení (viz

 Obrázek 2: Rychlá nastavení) slouží k zobrazení často používaných nastavení, jako je přepnutí sítě WLAN.

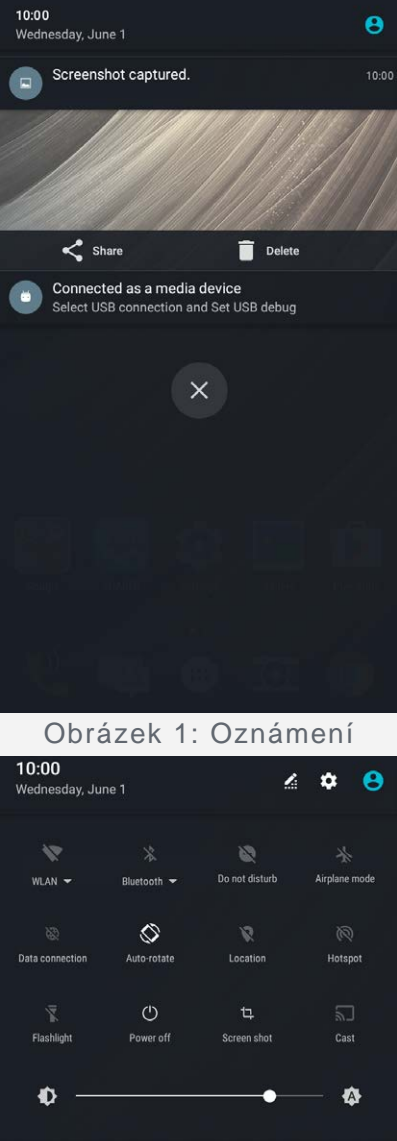

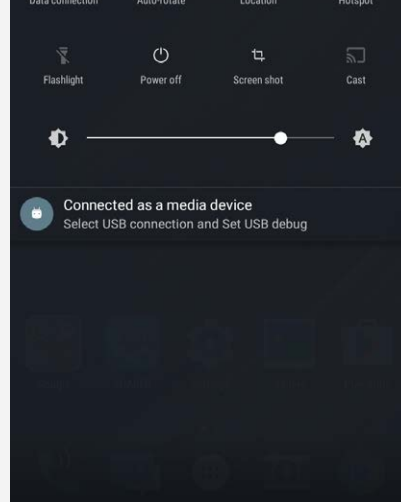

Obrázek 2: Rychlá nastavení

Můžete provést následující:

- Oznámení lze zobrazit tak, že z horní části obrazovky potáhnete dolů.
- Zavřít panel Oznámení můžete tak, že z dolní části obrazovky potáhnete nahoru.
- Oznámení lze odstranit tahem doleva nebo doprava přes oznámení.
- Všechna oznámení můžete odstranit klepnutím na možnost  $\heartsuit$  v dolní části panelu Oznámení.
- Panel Rychlé nastavení lze zobrazit tak, že z horní části obrazovky potáhnete dvakrát dolů.
- Panel Rychlé nastavení zavřete tak, že z dolní části obrazovky potáhnete nahoru.

## Připojení přes USB

Když připojíte telefon k zařízení pomocí kabelu USB, v panelu Oznámení se zobrazí oznámení

"Připojeno jako mediální zařízení". Na oznámení můžete klepnout a poté vybrat jednu z následujících možností:

- **Zařízení pro média (MTP)**: Tento režim vyberte, pokud chcete mezi zařízením a počítačem přenést jakékoli soubory.
- **Fotoaparát (PTP)**: Tento režim vyberte, pokud chcete mezi zařízením a počítačem přenést pouze fotografie a videa.
- **MIDI**: Tento režim vyberte, pokud chcete používat aplikace MIDI v zařízení se softwarem MIDI v počítači.
- **Nabíjení**: Tento režim vyberte, pokud chcete zařízení jen nabít.

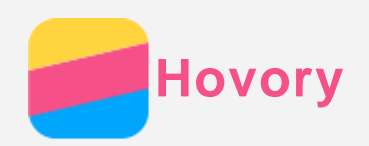

## Volání

#### Ruční vytočení čísla

- 1. Otevřete část **Telefon**.
- 2. Na kartě Telefon můžete v případě potřeby klepnutím na možnost (iii) zobrazit číselník.
- 3. Zadejte telefonní číslo, které chcete vytočit, a klepněte na možnost  $\mathbb{C}$ .

#### Volání z protokolu hovorů

- 1. Otevřete část **Telefon**.
- 2. Klepněte na ikonu  $\mathbb O$  .
- 3. Zavolejte klepnutím na položku v protokolu hovorů.

#### Zavolání kontaktu

- 1. Otevřete část **Telefon**.
- 2. Klepněte na ikonu ...
- 3. Najděte kontakt, kterému chcete zavolat, a klepnutím na jméno kontaktu zobrazte podrobnosti kontaktu.
- 4. Klepněte na telefonní číslo, které chcete vytočit.

## Příjem hovorů

#### Přijetí nebo odmítnutí hovoru

Když vám někdo volá, zobrazí se obrazovka příchozího hovoru. Můžete provést následující:

- Přetažením možnosti  $\mathbb Q$  na položku  $\mathbb Q$  hovor přijmete.
- Přetažením možnosti  $\mathbb Q$  na položku  $\bullet$  hovor zamítnete.
- Přetažením možnosti  $\mathbb{O}$  na položku  $\blacksquare$  odpovíte zprávou.

## Možnosti během hovoru

Když máte hovor, jsou na obrazovce k dispozici následující možnosti:

- . **C**: zobrazí číselník, abyste mohli zavolat další osobě.
- ·  $\blacksquare$ : podrží aktuální hovor nebo vyvolá podržený hovor.
- .  $\mathcal{X}_1$  zapne nebo vypne mikrofon.
- $\cdot$   $\odot$ : zahájí nebo ukončí nahrávání hovoru.
- : zobrazí nebo skryje číselnou klávesnici.
- $\bullet$   $\blacksquare$ : zapne nebo vypne reproduktor.
- $\cdot$   $\odot$  : ukončí hovor.

Pomocí tlačítek pro ovládání hlasitosti můžete zvýšit nebo snížit hlasitost hovoru.

## Používání protokolu hovorů

Protokol hovorů obsahuje záznamy o zmeškaných, odchozích a přijatých hovorech. Klepnutím na záznam v protokolu hovorů můžete zobrazit menu možností a potom klepněte na některou z možností. Například klepnutím na možnost **Přidat ke kontaktu** přidáte záznam do seznamu kontaktů.

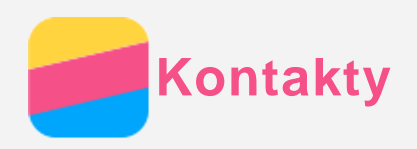

## Vytvoření kontaktu

- 1. Otevřete aplikaci **Kontakty**.
- 2. Klepněte na ikonu $\bullet$ .
- 3. Zadejte údaje kontaktu.
- 4. Klepněte na ikonu  $\checkmark$ .

## Vyhledání kontaktu

- 1. Otevřete aplikaci **Kontakty**.
- 2. Můžete provést následující:
	- Vyhledejte požadovaný kontakt posunutím seznamu kontaktů nahoru nebo dolů.
	- Klepněte na ikonu  $\mathbb Q$  a poté zadejte jméno kontaktu nebo iniciály. Zatímco budete psát, budou se zobrazovat shodující se kontakty.

## Úprava kontaktu

- 1. Otevřete aplikaci **Kontakty**.
- 2. Najděte kontakt, který chcete upravit, a klepněte na něj.
- 3. Klepněte na ikonu a poté upravte údaje kontaktu.
- 4. Klepněte na ikonu  $\checkmark$ .

#### Smazání kontaktu

- 1. Otevřete aplikaci **Kontakty**.
- 2. Najděte kontakt, který chcete smazat, a klepněte na něj.
- 3. Klepněte na možnost > **Smazat**.

## Importování a exportování kontaktů

- 1. Otevřete aplikaci **Kontakty**.
- 2. Klepněte na možnost : > Importovat/exportovat.
- 3. Vyberte požadované zařízení na obrazovce **KOPÍROVAT KONTAKTY Z** a klepněte na možnost **Další**.
- 4. Vyberte požadované zařízení na obrazovce **KOPÍROVAT KONTAKTY DO** a klepněte na možnost **Další**.
- 5. Vyberte kontakty nebo vyberte všechny kontakty stisknutím možností **0 vybráno > Vybrat vše**.
- 6. Klepněte na možnost **OK**.

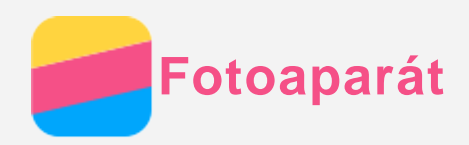

## Základní používání fotoaparátu

Pomocí aplikace **Fotoaparát** můžete fotografovat a nahrávat videa.

• Klepnutím na ikonu  $\circledcirc$  pořídíte fotografii.

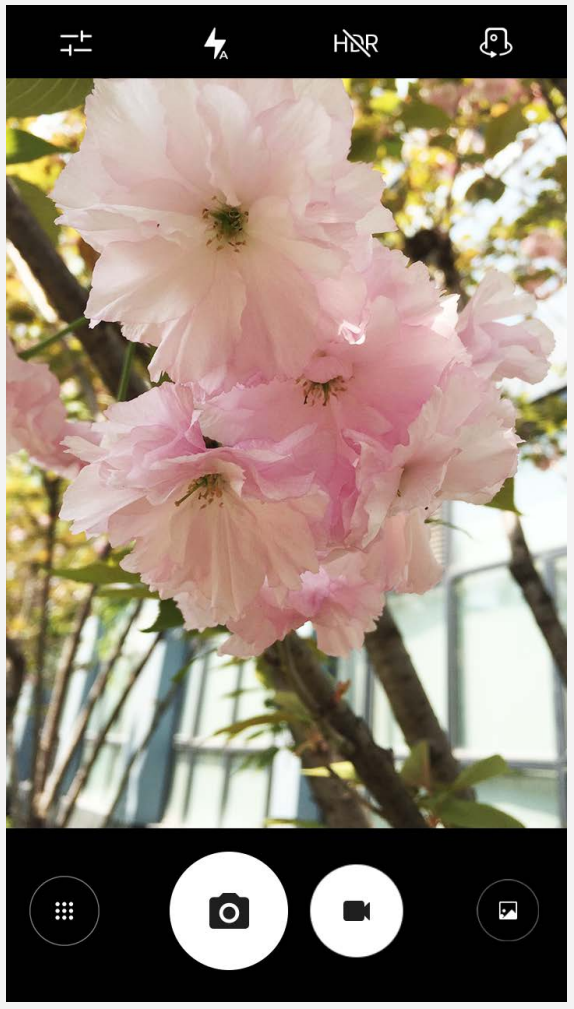

- Klepnutím na ikonu  $\bigcirc$  nahrajete video. Pro lepší zážitek z Dolby Audio Capture 5.1 doporučujeme zvolit režim na šířku.
- Klepnutím na náhled fotografie nebo videa zobrazíte fotografii nebo video v aplikaci **Galerie**. Další informace naleznete v části Galerie.
- Klepnutím na ikonu PRR použijete funkci HDR (High Dynamic Range).
- $\bullet$  Klepnutím na ikonu  $\bullet$  přepnete režim blesku.
- Klepnutím na ikonu  $\mathbb G$  přepnete mezi předním a zadním fotoaparátem.
- Klepnutím na ikonu  $\overline{P}$ nakonfigurujete jiná nastavení fotoaparátu.
- Klepnutím na ikonu  $\overset{\text{\tiny{(ii)}}}{\bigcirc}$  přejdete do režimu fotoaparátu.

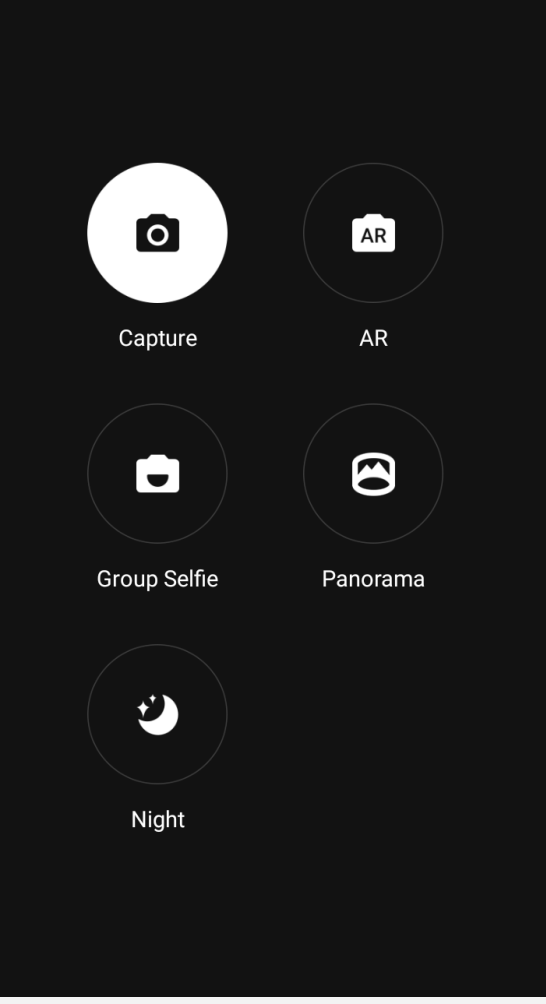

• Klepnutím na ikonu **AR** vstupte do režimu AR, klepněte na kulatý obrázek vlevo a vkládejte animované virtuální objekty do vašich fotografií a videí. Pro dosažení optimálních výsledků nasměrujte fotoaparát přímo na rovný povrch. Můžete zvolit kočku, psa, dinosaura nebo vílu; zvolte některou z vašich oblíbených položek a potom klepnutím **AR** pořiďte fotografii.

## Pořízení snímku obrazovky

Snímek obrazovky můžete pořídit současným stisknutím a podržením tlačítka zapnutí/vypnutí a tlačítka snížení hlasitosti.

Snímky obrazovky se ve výchozím nastavení ukládají do interního úložiště telefonu. Snímky obrazovky můžete zobrazit takto:

- Spusťte aplikaci **Galerie** a vyhledejte album **Snímky obrazovky**.
- Spusťte aplikaci **Správce souborů** a přejděte do složky **Interní úložiště > Images > Screenshots**.

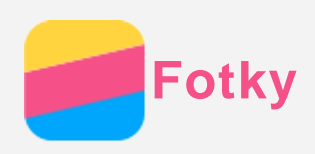

## Prohlížení fotografií a videí

- 1. Spusťte aplikaci **Fotky**.
- 2. Klepněte na album.
- 3. Klepnutím na fotografii nebo video je zobrazíte v režimu celé obrazovky.
- 4. Můžete provést následující:
	- Další nebo předchozí fotografii nebo video zobrazíte posunutím doleva nebo doprava.
	- Video můžete přehrát klepnutím na obrázek se znakem $\left( \mathbf{\Phi}\right)$ .

## Sdílení fotografií a videí

Při zobrazení fotografie nebo videa je můžete sdílet klepnutím na symbol  $\leq$  a vybráním požadovaného kanálu, jako je například aplikace **Gmail** nebo funkce **Bluetooth**.

Pokud chcete sdílet více fotografií nebo videí najednou, postupujte takto:

- 1. Spusťte aplikaci **Fotky**.
- 2. Při prohlížení skupiny fotek nebo videí stiskněte a podržte fotku nebo video, které chcete sdílet, dokud nebudou vybrány.
- 3. Klepněte na další položky.
- 4. Klepněte na symbol  $\leq$  a poté vyberte požadovaný kanál.

## Mazání fotografií a videí

Při zobrazení fotografie nebo videa je můžete smazat klepnutím na  $\blacksquare$ .

Pokud chcete smazat více fotografií nebo videí najednou, postupujte takto:

- 1. Spusťte aplikaci **Fotky**.
- 2. Při prohlížení skupiny fotek nebo videí stiskněte a podržte fotku nebo video, které chcete odstranit, dokud nebudou vybrány.
- 3. Klepněte na další položky.
- 4. Klepněte na možnost > **Smazat**.

<span id="page-11-0"></span>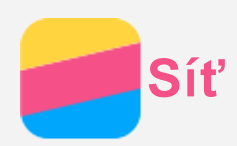

## Bezdrátové připojení WLAN

#### Zapnutí a vypnutí připojení k bezdrátové síti WLAN

Můžete provést následující:

- Přejděte na panel Rychlé nastavení a poté klepnutím na přepínač **WLAN** zapněte nebo vypněte připojení k bezdrátové síti.
- Přejděte do části **Nastavení > WLAN** a poté zapněte nebo vypněte připojení WLAN klepnutím na přepínač **Zapnuto** nebo **Vypnuto**.

*Tip: Když zapnete připojení k bezdrátové síti, zobrazí se seznam nalezených bezdrátových sítí. Pokud se nezobrazuje bezdrátový přístupový bod, ke kterému se chcete připojit,*

 *vyhledejte přístupové body ručně klepnutím na možnost > Aktualizovat nebo přístupový bod ručně přidejte klepnutím na možnost > Přidat síť.*

#### Připojení k bezdrátové síti

- 1. Zapněte připojení k bezdrátové síti a podívejte se na seznam dostupných přístupových bodů. *Poznámka: Je třeba mít k dispozici platné hotspoty WLAN, ke kterým se lze připojit.*
- 2. Klepněte na přístupový bod, ke kterému se chcete připojit.
- 3. Pokud jste vybrali zabezpečenou síť, zadejte přihlašovací jméno a heslo a klepněte na možnost **Připojit**.

## Datové připojení

#### Zapnutí a vypnutí datového připojení

Můžete provést následující:

- Přejděte na panel Rychlé nastavení a klepnutím na přepínač **Datové připojení** zapněte nebo vypněte datové připojení.
- Přejděte do části **Nastavení > Využití dat**, vyberte kartu SIM1 (nebo SIM2) a poté klepnutím na přepínač **Mobilní data** zapněte nebo vypněte datové připojení.

### *Poznámka: Budete potřebovat platnou kartu SIM a datové služby. Pokud nemáte SIM kartu, obraťte se na operátora.*

#### Výběr SIM karty pro datové připojení

Telefon obsahuje sloty pro dvě SIM karty. Oba sloty podporují datové přenosy 4G/3G/2G, ale v jednu chvíli může být datové připojení aktivní pouze na jedné SIM kartě. SIM kartu, která bude použita k datovému připojení, vyberete jedním z následujících způsobů:

- Přejděte na panel Rychlé nastavení, klepněte na přepínač **Datové připojení** a potom vyberte některou položku z možností **Vyberte SIM kartu pro data**.
- Přejděte do části **Nastavení > Využití dat,** vyberte některou SIM kartu, zapněte nebo vypněte  **Mobilní data**.

## Nastavení hotspotu

Pomocí funkce Hotspot WLAN můžete sdílet internetové připojení s jiným telefonem nebo zařízením.

- 1. Přejděte do části **Nastavení > Další > Sdílené připojení a přenosný hotspot**.
- 2. Zapněte ho klepnutím na přepínač **Aktivní bod WLAN**.

*Poznámka: Síť můžete sdílet také přes Sdílené připojení přes Bluetooth nebo Sdílené*

 *připojení přes USB.*

3. Pokud zapínáte hotspot WLAN poprvé, klepněte na možnost **Nastavit hotspot sítě WLAN**, abyste se mohli podívat na konfiguraci a změnit ji.

*Poznámka: Sdělte svým přátelům SSID sítě a heslo, aby se mohli připojit k vaší síti.*

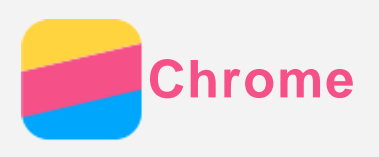

 Pokud je telefon připojen k síti WLAN nebo mobilní síti, můžete pomocí aplikace **Chrome** procházet Internet. Více informací o připojení k síti WLAN nebo mobilní síti naleznete v části [Sí](#page-11-0)[ť](#page-11-0).

## Návštěva webových stránek

- 1. Spusťte aplikaci **Chrome**.
- 2. Klepněte na řádek adresy, zadejte adresu webové stránky nebo zadejte klíčová slova k vyhledání a poté klepněte na možnost $\Theta$ .

*Tip: Při otevírání webových stránek nemusíte zadávat celou adresu s řetězcem "http://". Pokud například chcete navštívit stránky http://www.lenovo.com, zadejte do políčka pro*  $a$ dresu "www.lenovo.com" a klepněte na možnost  $\Theta$ .

- 3. Při prohlížení webové stránky můžete provést toto:
	- Klepnutím na možnost  $\colon S \to \mathbb{C}$  aktualizujete zobrazenou stránku.
	- Klepnutím na tlačítko Zpět se vrátíte na předchozí webovou stránku.
	- Klepnutím na možnost **>** Nová karta přidejte novou kartu s webovou stránkou.
	- Potažením prstu dolů z adresního řádku nebo klepnutím na číslo, například  $\Box$ , rozbalte všechny naposledy navštívené webové stránky. Klepnutím na  $\times$  zavřete kartu s webovou stránkou.
	- Stisknutím a podržením obrázku na webové stránce a následným klepnutím na možnost **Uložit obrázek** uložíte obrázek do interního úložiště telefonu.

## Přidání záložky

Když je zobrazená webová stránka, kterou chcete přidat do záložek, klepněte na možnost : > ☆ . Při příštím spuštění aplikace **Chrome** můžete tuto webovou stránku rychle otevřít klepnutím na možnost

 **> Záložky** a následným klepnutím na záložku.

## Vymazání historie prohlížení

- 1. Spusťte aplikaci **Chrome**.
- 2. Klepněte na možnost **> Historie**.
- 3. Klepněte na možnost **VYMAZAT ÚDAJE O PROHLÍŽENÍ**...

<span id="page-14-0"></span>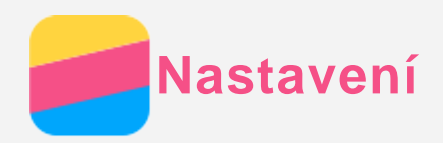

## Nastavení data a času

- 1. Přejděte do části **Nastavení > Datum a čas**.
- 2. Můžete provést následující:
	- Pokud chcete použít datum a čas poskytované sítí, klepnutím na položku **Automatické datum a čas** zobrazte možnosti a klepněte na požadovanou položku.
	- Pokud chcete datum a čas nastavit ručně, vyberte **vypnuto** v možnostech **Automatické datum a čas** a potom klepněte na možnosti **Nastavení data** a **Nastavení času**.
	- Pokud chcete použít časové pásmo sítě, zapněte přepínač **Automatické čas. pásmo**.
	- Pokud chcete nastavit časové pásmo ručně, vypněte přepínač **Automatické čas. pásmo**, klepněte na možnost **Volba časového pásma** a poté vyberte časové pásmo.
	- Přepnout mezi 24hodinovým formátem a 12hodinovým formátem lze zapnutím nebo vypnutím přepínače **Použít 24hodinový formát**.

## Nastavení jazyka

- 1. Přejděte do části **Nastavení > Jazyk a zadávání > Jazyk**.
- 2. Vyberte jazyk zobrazení, který chcete použít.

### Nastavení zámku obrazovky

Přejděte do části **Nastavení > Zabezpečení > Zámek obrazovky**, vyberte možnost zámku obrazovky a nastavte zámek obrazovky.

## Povolení instalace aplikací

Před instalací aplikací stažených z neznámého zdroje proveďte toto:

- 1. Přejděte do části **Nastavení > Zabezpečení**.
- 2. Klepnutím na přepínač **Neznámé zdroje** jej zapněte.

#### Nastavení vyzváněcího tónu

Můžete nastavit výchozí vyzváněcí tón pro příchozí hovory, zprávy a oznámení. Můžete také nastavit hlasitost pro každý typ zvuku.

Přejděte do části **Nastavení > Zvuk a oznámení > Výchozí tón oznámení**.

## Obnovení výchozího stavu telefonu

- 1. Přejděte do části **Nastavení > Záloha a obnova dat > Obnovení továrních dat**.
- 2. Klepněte na možnost **Resetovat telefon.**

#### Nastavení speciální funkce

Prosím zapněte funkci **Smartview tip**, abyste i po zavření krytu mohli sledovat oznámení, například příchozí volání a zprávy. Rovněž můžete upravit číselnou klávesnici podle úhlu uchopení pro ovládání jednou rukou.

Přejděte do části **Nastavení > Spec. funkce**.

<span id="page-15-0"></span>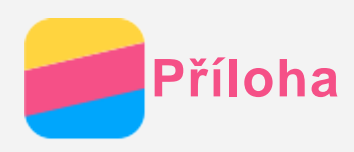

## Důležité bezpečnostní a manipulační informace

Aby nedošlo k újmě na zdraví, poškození majetku nebo náhodnému poškození vašeho zařízení, přečtěte si před jeho používáním všechny informace uvedené v této části.

#### Se zařízením zacházejte opatrně

Zařízení neupusťte, neohýbejte, nepropichujte, nevkládejte do něj cizí předměty ani na něj nepokládejte těžké předměty. Mohlo by dojít ke zničení citlivých komponent uvnitř. Obrazovka vašeho zařízení je vyrobena ze skla. Sklo se může rozbít, pokud zařízení spadne na tvrdý

 povrch, je vystaveno velkému nárazu nebo tlaku těžkého předmětu. Pokud sklo praskne nebo se z něj kus odštípne, nedotýkejte se rozbitého skla ani se ho nesnažte ze zařízení odstranit. Okamžitě přestaňte zařízení používat a vyžádejte si od technické podpory Lenovo informace o opravě, výměně nebo likvidaci.

 Zařízení nepoužívejte v blízkosti zdrojů vysokých teplot nebo vysokého napětí, jako jsou elektrické spotřebiče, elektrická topná tělesa nebo elektrické vařiče. Aby nedošlo k poškození zařízení, používejte jej pouze při teplotě od 0 °C do 40 °C (lze skladovat při teplotě od -20 °C do 60 °C). Nevystavujte zařízení vodě, dešti, extrémní vlhkosti, potu ani jiným kapalinám.

#### Zařízení nerozebírejte ani jej neupravujte

Vaše zařízení je uzavřená jednotka. Neobsahuje žádné díly, jež by koncový uživatel mohl opravit. Veškeré vnitřní opravy musí provádět specializovaný servis s autorizací od společnosti Lenovo nebo technik autorizovaný společností Lenovo. Pokusy o otevření nebo úpravu vašeho zařízení znamenají porušení záručních podmínek.

#### Upozornění k vestavěné dobíjecí baterii

Nepokoušejte se vyměnit vnitřní dobíjecí lithium-iontovou (Li-ion) baterii. Pokud se baterie vymění za nesprávný typ, hrozí nebezpečí výbuchu. Ohledně výměny se obraťte na podporu Lenovo.

#### Upozornění na plastovém sáčku

#### **NEBEZPEČÍ:**

 **Plastové sáčky mohou být nebezpečné. Plastové sáčky ukládejte mimo dosah dětí a batolat, abyste zabránili nebezpečí udušení.**

#### Informace o adaptéru

## **Chraňte zařízení a napájecí adaptér před vlhkostí.**

Nedovolte, aby bylo zařízení ponořeno do vody, ani ho neponechávejte tam, kde by s vodou nebo jinými tekutinami mohlo přijít do kontaktu.

**Nabíjejte pouze povoleným způsobem.**

Pro bezpečné dobití vnitřní baterie zařízení můžete použít kterýkoli z následujících způsobů nabíjení:

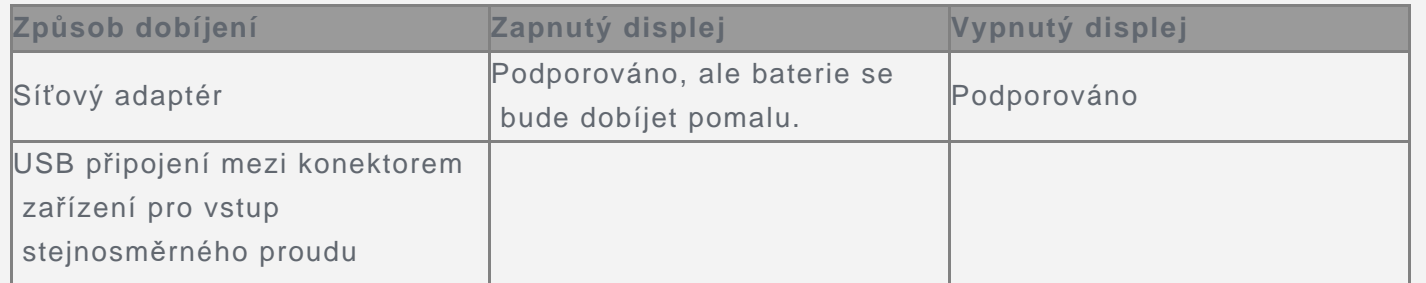

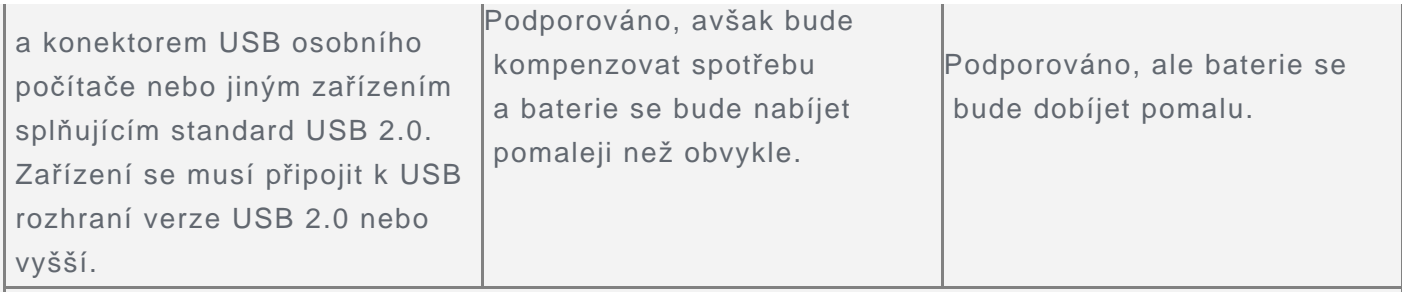

#### **Poznámky:**

- Displej zapnutý: Zařízení zapnuté
- Displej vypnutý: Zařízení vypnuté nebo v režimu uzamknutí obrazovky

Nabíjecí zařízení se mohou při běžném provozu zahřívat. Ujistěte se, že kolem nabíjecího zařízení může dostatečně proudit vzduch. V následujících případech nabíjecí zařízení odpojte:

- Nabíjecí zařízení bylo vystaveno dešti, tekutinám nebo nadměrné vlhkosti.
- Nabíjecí zařízení vykazuje známky fyzického poškození.
- Chcete-li nabíjecí zařízení vyčistit.

#### **Varování:**

**Společnost Lenovo není zodpovědná za výkon ani bezpečnost produktů, které nevyrobila ani neschválila. Používejte pouze napájecí adaptéry a baterie schválené společností Lenovo.**

#### Upozornění na použití při vysoké hlasitosti

Varování: Dlouhodobé vystavení hlasitému zvuku z libovolného zdroje může poškodit váš sluch. Čím je zvuk hlasitější, tím kratší doba stačí k poškození sluchu. Jak si sluch chránit:

- Omezte dobu používání náhlavní soupravy nebo sluchátek při vysoké hlasitosti.
- Nezvyšujte hlasitost, abyste blokovali rušné okolí.
- Pokud neslyšíte lidi, kteří blízko vás mluví, hlasitost snižte.

Pokud pociťujete problémy se sluchem, např. pocit tlaku nebo naplněných uší, zvonění v uších nebo slyšíte řeč zastřeně, musíte přestat zařízení poslouchat prostřednictvím náhlavní soupravy nebo sluchátek a nechat si vyšetřit sluch.

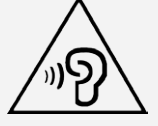

#### Při použití zařízení v motorovém vozidle nebo na kole dávejte pozor

Vaše bezpečí a bezpečí ostatních je vždy na prvním místě. Dodržujte zákony. Místní zákony a nařízení mohou určovat možnosti použití přenosných elektronických zařízení, jakým je vaše zařízení, při řízení motorového vozidla nebo při jízdě na kole.

#### Likvidaci provádějte v souladu s místními zákony a nařízeními

Zařízení na konci jeho životnosti nerozbíjejte, nezapalujte, neponořujte do vody ani ho nelikvidujte jakýmkoli jiným způsobem, než jaký stanovují místní zákony a nařízení. Některé vnitřní části obsahují látky, jež mohou při nesprávné likvidaci explodovat, vytéci nebo poškodit životní prostředí. Další informace najdete v části "Informace týkající se životního prostředí a recyklace".

#### Zařízení a jeho příslušenství uchovávejte mimo dosah malých dětí

Vaše zařízení obsahuje malé části, jimiž by se malé děti mohly udusit. Skleněná obrazovka se navíc může rozbít nebo prasknout, pokud je upuštěna nebo hozena na tvrdý povrch.

#### Chraňte svá data a software

Neodstraňujte neznámé soubory ani neměňte názvy souborů a adresářů, které jste sami nevytvořili,

jinak může dojít k selhání softwaru vašeho zařízení.

 Uvědomte si, že pokud získáváte přístup k síťovým prostředkům, může to vaše zařízení vystavit počítačovým virům, hackerům, spywaru a dalším škodlivým činnostem, které mohou vaše zařízení, software a data poškodit. Zajištění přiměřené ochrany v podobě aktualizovaných bran firewall, antivirových programů a softwaru proti spywaru je vaše odpovědnost.

 Elektrické spotřebiče uchovávejte odděleně od vašeho zařízení. Patří mezi ně elektrické ventilátory, rádia, reproduktory s vysokým výkonem, klimatizační zařízení a mikrovlnné trouby. Silná magnetická pole vytvářená těmito zařízeními mohou totiž poškodit obrazovku nebo data vašeho zařízení.

#### Uvědomte si, že vaše zařízení generuje teplo

Když je zařízení zapnuté nebo když se dobíjí baterie, některé části se mohou zahřívat. Dosažená teplota závisí na rozsahu systémové aktivity a na úrovni nabití baterie. Dlouhodobý kontakt s tělem, dokonce i přes oděv, může být nepříjemný nebo i způsobit popáleniny. Vyvarujte se dlouhodobějšího kontaktu rukou, klína nebo jakékoli jiné části svého těla s některou horkou částí zařízení.

#### Upozornění ke kabelům z PVC

VAROVÁNÍ: Při kontaktu s kabelem, který je součástí tohoto produktu, nebo s kabely určenými pro připojení příslušenství prodávaného s tímto produktem, jste vystaveni působení olova – látky, která je podle předpisů státu Kalifornie klasifikována jako látka způsobující rakovinu, poškození plodu a poruchy plodnosti. Po manipulaci si umyjte ruce.

#### Výbušné prostředí

Nenabíjejte a nepoužívejte telefon Lenovo na místech s potenciálně výbušnou atmosférou, jako je například čerpací stanice, nebo na místech, kde vzduch obsahuje chemikálie nebo částice (například zrní, prach nebo kovový prach). Dodržujte všechny značky a pokyny.

#### Rušení rádiových frekvencí

Dodržujte značky a upozornění, která zakazují nebo omezují použití mobilních telefonů (například ve zdravotnických zařízeních nebo místech, kde se provádí odpaly). I když je telefon Lenovo navržen, testován a vyroben v souladu s předpisy o emisích na rádiové frekvenci, tyto emise telefonu Lenovo mohou mít negativní vliv na funkčnost jiných elektronických zařízení a způsobit jejich poruchu. Pokud je zakázáno používání telefonu, například v letadle, nebo pokud jste k tomu vyzváni úřední osobou, vypněte telefon Lenovo nebo aktivujte režim Letadlo, aby byly vypnuty bezdrátové funkce telefonu.

#### Lékařské přístroje

Telefon Lenovo obsahuje vysílače, které vyzařují elektromagnetická pole. Tato elektromagnetická pole mohou rušit kardiostimulátory nebo jiné lékařské přístroje. Pokud používáte kardiostimulátor, udržujte mezi kardiostimulátorem a telefonem Lenovo vzdálenost alespoň 15 cm. Pokud máte podezření, že telefon Lenovo ruší váš kardiostimulátor nebo jiný lékařský přístroj, přestaňte telefon Lenovo používat a požádejte lékaře o konkrétní informace o svém lékařském přístroji.

## Upozornění na elektrické vyzařování

## Následující kapitoly jsou určeny pro model Lenovo PB2-650Y:

#### Prohlášení o shodě FCC

Toto zařízení bylo testováno a splňuje omezení pro digitální zařízení třídy B v souladu s částí 15 pravidel FCC. Tato omezení jsou navržena tak, aby v obytných prostředích poskytovala rozumnou míru ochrany před škodlivou interferencí. Toto zařízení generuje, využívá a může vyzařovat energii rádiové frekvence a pokud není instalováno a používáno v souladu s pokyny, může způsobit škodlivou interferenci s rádiovou komunikací. Není však zaručeno, že tato interference nenastane

 v konkrétní instalaci. Pokud toto zařízení způsobuje škodlivou interferenci s příjmem rádiového nebo televizního signálu, což lze zjistit vypnutím a zapnutím zařízení, pak je uživateli doporučeno napravit interferenci jedním nebo několika z následujících opatření.

- Změnit směr nebo polohu antény příjmu.
- Zvýšit vzdálenost mezi zařízením a přijímačem.
- Připojit zařízení do zásuvky na jiném obvodu, než do kterého je připojen přijímač.
- Požádat o asistenci autorizovaného prodejce nebo servisního technika.

Společnost Lenovo není odpovědná za žádnou interferenci s rádiovým nebo televizním signálem způsobenou neoprávněnými změnami nebo úpravami zařízení. Neoprávněné změny nebo úpravy zařízení mohou zrušit oprávnění uživatele provozovat zařízení.

 Toto zařízení odpovídá části 15 pravidel FCC. Jeho provoz je podmíněn splněním dvou následujících podmínek: (1) toto zařízení nezpůsobuje škodlivé rušení a (2) musí být odolné vůči jakémukoli přijímanému rušení včetně rušení, která mohou způsobit nežádoucí fungování. Odpovědná strana:

 Lenovo (Spojené státy) Incorporated 1009 Think Place - Building One Morrisville, NC 27560 Telefon: 1-919-294-5900

#### Upozornění IC

Toto zařízení splňuje průmyslovou licenci Kanady kromě norem RSS. Jeho provoz je podmíněn splněním dvou následujících podmínek:

(1) Toto zařízení nezpůsobuje rušení a

(2) musí být odolné vůči jakémukoli rušení, včetně rušení, která mohou způsobit jeho nežádoucí fungování.

 Le présent appareil est conforme aux CNR d'Industrie Canada applicables aux appareils radio exempts de licence. L'exploitation est autorisée aux deux conditions suivantes:

(1) l'appareil ne doit pas produire de brouillage, et

 (2) l'utilisateur de l'appareil doit accepter tout brouillage radioélectrique subi, même si lebrouillage est susceptible d'en compromettre le fonctionnement.

#### Následující kapitoly jsou určeny pro model Lenovo PB2-650M:

#### Evropská unie – Shoda se směrnicí týkající se elektromagnetické kompatibility

Tento produkt je v souladu se všemi požadavky a základními standardy, které se týkají směrnice Evropské rady 1999/5/ES. Směrnice Evropské rady 1999/5/ES zůstává v platnosti v přechodném období směrnice Evropské rady 2014/53/EU až do 12. června 2017. Společnost Lenovo nenese odpovědnost za jakákoli selhání zajištění bezpečnostních požadavků vyplývající z nedoporučených úprav tohoto produktu, včetně jeho použití s kartami od jiných výrobců. Tento produkt byl testován, aby splňoval omezení pro zařízení informačních technologií emisní třídy B podle evropského standardu EN 55022. Omezení pro zařízení třídy B byla odvozena tak, aby v obvyklých obytných prostředích poskytovala rozumnou míru ochrany před interferencí s licencovanými komunikačními zařízeními.

**Kontaktní informace pro Evropu: Lenovo, Einsteinova 21, 851 01 Bratislava, Slovensko**

#### Německá vyhláška o shodě s emisní třídou B

#### **Deutschsprachiger EU Hinweis:**

 Hinweis für Geräte der Klasse B EU-Richtlinie zur Elektromagnetischen Verträglichkeit Dieses Produkt entspricht den Schutzanforderungen der EU-Richtlinie 2014/30/EU (früher 2004/108/EC) zur

 Angleichung der Rechtsvorschriften über die elektromagnetische Verträglichkeit in den EU-Mitgliedsstaaten und hält die Grenzwerte der Klasse B der Norm gemäß Richtlinie. Um dieses sicherzustellen, sind die Geräte wie in den Handbüchern beschrieben zu installieren und zu betreiben. Des Weiteren dürfen auch nur von der Lenovo empfohlene Kabel angeschlossen werden. Lenovo übernimmt keine Verantwortung für die Einhaltung der Schutzanforderungen, wenn das Produkt ohne Zustimmung der Lenovo verändert bzw. wenn Erweiterungskomponenten von Fremdherstellern ohne Empfehlung der Lenovo gesteckt/eingebaut werden.

#### **Deutschland:**

 Einhaltung des Gesetzes über die elektromagnetische Verträglichkeit von Betriebsmitteln Dieses Produkt entspricht dem "Gesetz über die elektromagnetische Verträglichkeit von Betriebsmitteln" EMVG (früher "Gesetz über die elektromagnetische Verträglichkeit von Geräten"). Dies ist die Umsetzung der EMV EU-Richtlinie 2014/30/EU (früher 2004/108/EWG) in der Bundesrepublik Deutschland.

 Zulassungsbescheinigung laut dem Deutschen Gesetz über die elektromagnetische Verträglichkeit von Betriebsmitteln, EMVG vom 20. Juli 2007 (früher Gesetz über die elektromagnetische Verträglichkeit von Geräten), bzw. der EMV EU Richtlinie 2014/30/EU (früher 2004/108/EC), für Geräte der Klasse B.

 Dieses Gerät ist berechtigt, in Übereinstimmung mit dem Deutschen EMVG das EG-Konformitätszeichen - CE - zu führen. Verantwortlich für die Konformitätserklärung nach Paragraf 5 des EMVG ist die Lenovo (Deutschland) GmbH, Meitnerstr. 9, D-70563 Stuttgart. Informationen in Hinsicht EMVG Paragraf 4 Abs. (1) 4:

Das Gerät erfüllt die Schutzanforderungen nach EN 55024 und EN 55022 Klasse B.

#### Japonská vyhláška VCCI o shodě s emisní třídou B

この装置は、クラスB情報技術装置です。この装置は、家庭環境で使用することを目的としていますが、この 装置がラジオやテレビジョン受信機に近接して使用されると、受信障害を引き起こすことがあります。 取扱 説明書に従って正しい取り扱いをして下さい。 VCCI-B

#### Japonské prohlášení o shodě pro výrobky, které se zapojují do sítě s jmenovitým proudem menším nebo rovným 20 A na fázi

日本の定格電流が 20A/相 以下の機器に対する高調波電流規制 高調波電流規格 JIS C 61000-3-2 適合品

## Informace týkající se životního prostředí, recyklace a likvidace

#### Obecné prohlášení o recyklaci

Společnost Lenovo vybízí vlastníky zařízení informačních technologií (IT) k odpovědné recyklaci již nepotřebných zařízení. Společnost Lenovo nabízí množství programů a služeb, jejichž cílem je pomoci vlastníkům v recyklaci jejich IT produktů. Další informace o recyklaci produktů Lenovo naleznete na webové stránce: http://www.lenovo.com/recycling.

#### Následující kapitola je určena pro model Lenovo PB2-650Y:

**Informace o recyklaci baterií pro USA a Kanadu**

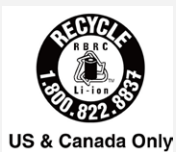

**Značka energetické účinnosti**

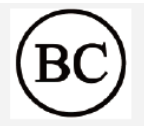

#### Směrnice o omezení nebezpečných látek (RoHS)

Nejnovější environmentální informace o našich produktech jsou k dispozici na webu http://www.lenovo.com/ecodeclaration.

#### **Evropská unie**

 Tento produkt společnosti Lenovo včetně jednotlivých součástí (kabely, vodiče atd.) splňuje požadavky směrnice 2011/65/EU o omezení použití určitých nebezpečných látek v elektrickém a elektronickém vybavení ("RoHS recast" nebo "RoHS 2").

 Další informace o celosvětové kompatibilitě společnosti Lenovo s požadavky RoHS najdete na webu: http://www.lenovo.com/social\_responsibility/us/en/RoHS\_Communication.pdf

Následující kapitoly jsou určeny pro model Lenovo PB2-650M: Důležité informace o baterii a nařízení WEEE

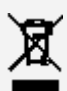

Baterie a elektrická a elektronická zařízení označená symbolem přeškrtnutého kontejneru se nesmějí likvidovat jako netříděný komunální odpad. Baterie a odpad z elektrického a elektronického zařízení (WEEE) je třeba separovat prostřednictvím sběrných dvorů dostupných zákazníkům, ve kterých se zařízení sbírá, recykluje a zpracovává. Pokud je to možné, odeberte a oddělte baterie od odpadu WEEE, než umístěte zařízení WEEE do sběru odpadu. Sběr baterií je nutno provádět odděleně prostřednictvím rámce, který je k dispozici za účelem vrácení, recyklace a správného zacházení s bateriemi a akumulátory.

Informace pro jednotlivé země jsou dostupné na webové stránce http://www.lenovo.com/recycling.

#### Informace o recyklaci odpadů pro Japonsko

Informace o recyklaci a likvidaci odpadů pro Japonsko jsou dostupné na této webové stránce: http://www.lenovo.com/recycling/japan.

#### Informace o recyklaci odpadů pro Indii

Informace o recyklaci a likvidaci odpadů pro Indii jsou dostupné na této webové stránce: http://www.lenovo.com/social\_responsibility/us/en/sustainability/ptb\_india.html.

#### Recyklační značka baterií

• Informace o recyklaci baterií na Tchaj-wanu

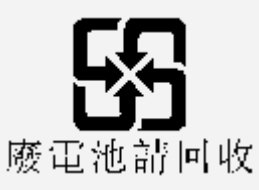

Informace o recyklaci baterií pro Evropskou unii

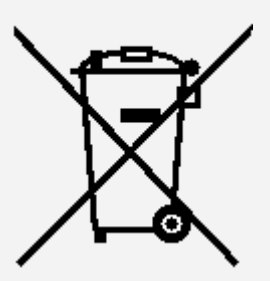

Baterie nebo obaly baterií jsou označeny v souladu s evropskou směrnicí 2006/66/EC, která se týká baterií a akumulátorů a použitých baterií a akumulátorů. Tato směrnice stanoví rámec pro sběr a recyklaci použitých baterií a akumulátorů v rámci Evropské unie. Tento štítek se používá na různých bateriích a znamená, že po skončení životnosti baterii nelze vyhodit, ale odevzdat k recyklaci podle této směrnice.

 V souladu s evropskou směrnicí 2006/66/EC jsou baterie a akumulátory označovány pro oddělený sběr a recyklaci po skončení životnosti. Štítek na baterii může rovněž obsahovat chemickou značku kovu použitého v baterii (Pb pro olovo, Hg pro rtuť a Cd pro kadmium). Uživatelé baterií a akumulátorů nesmí likvidovat baterie a akumulátory jako netříděný komunální odpad, ale odevzdat je na určených speciálních místech pro recyklaci a další zpracování. Tento přístup zákazníků je důležitý pro minimalizaci škodlivých vlivů baterií a akumulátorů na životní prostředí a lidské zdraví z důvodu možné přítomnosti nebezpečných látek. Pokyny pro řádný sběr a nakládání viz:

http://www.lenovo.com/recycling

#### Směrnice o omezení nebezpečných látek (RoHS)

#### **Turecko**

 Produkty společnosti Lenovo splňují požadavky směrnice Turecké republiky o omezení použití určitých nebezpečných látek v použitém elektrickém a elektronickém vybavení (WEEE).

#### Türkiye AEEE Yönetmeliğine Uygunluk Beyanı

 Bu Lenovo ürünü, T.C. Çevre ve Orman Bakanlığı'nın "Atık Elektrikli ve Elektronik Eşya Bazı Zararlı Maddelerin Kullanımının Sınırlandırılmasına Dair Yönetmelik (AEEE)" direktiflerine uygundur. AEEE Yönetmeliğine Uygundur.

#### **Ukraine**

Цим підтверджуємо, що продукція Леново відповідає вимогам нормативних актів України, які обмежують вміст небезпечних речовин

#### **Indie**

Kompatibilní s RoHS podle pravidel pro e-odpad (řízení a manipulace), 2011.

## **Vietnam**

 Produkty společnosti Lenovo prodávané ve Vietnamu od 23. září 2011 včetně splňují požadavky vietnamského oběžníku 30/2011/TT-BCT ("Vietnam RoHS").

## **Evropská unie**

 Produkty společnosti Lenovo prodávané v Evropské unii od 3. ledna 2013 včetně splňují požadavky směrnice 2011/65/EU o omezení použití určitých nebezpečných látek v elektrickém a elektronickém vybavení ("RoHS recast" nebo "RoHS 2").

 Další informace o plnění požadavků RoHS ze strany společnosti Lenovo najdete na webu: http://www.lenovo.com/social\_responsibility/us/en/RoHS\_Communication.pdf

## Upozornění týkající se klasifikace při exportu

Tento produkt podléhá administrativním nařízením týkajícím se exportu EAR (Export Administration Regulations) Spojených států a má tržní číslo ECCN (Export Classification Control Number) 5A992.c.  Produkt může být opakovaně exportován do jakékoli země vyjma zemí, na které je uvaleno embargo a které jsou uvedeny v seznamu zemí EAR E1.

## Řešení problémů

Po instalaci aplikace se zobrazí zpráva o nedostatku paměti

Uvolněte paměť a zkuste aplikaci nainstalovat znovu.

#### Dotyková obrazovka nefunguje nebo nereaguje

Stisknutím a podržením vypínače po dobu přibližně 8 sekund vypnete zařízení. Stisknutím a podržením vypínače po dobu přibližně 10 sekund restartujete zařízení.

#### Zařízení se nezapne nebo dojde k selhání systému

Nechte nabíjet baterii půl hodiny. Potom stisknutím a podržením vypínače po dobu přibližně 8 sekund vypnete zařízení. Stisknutím a podržením vypínače po dobu přibližně 10 sekund restartujete zařízení.

Ze systému nevychází žádný zvuk nebo druhá osoba během volání nic neslyší

Upravte hlasitost pomocí tlačítka hlasitosti.

#### Zařízení nemá přístup na internet prostřednictvím bezdrátové sítě

Restartujte bezdrátový router nebo přejděte k možnosti **Nastavení** a restartujte síť WLAN.

#### Zařízení nelze probudit z režimu spánku

Stisknutím a podržením vypínače po dobu přibližně 8 sekund vypnete zařízení. Stisknutím a podržením vypínače po dobu přibližně 10 sekund restartujete zařízení.